# **LV-670 series**

### **User's Manual Edition 1.3**

#### **Copyright**

Copyright<sup>©</sup> 2002, 2003. All rights reserved. This document is copyrighted and all rights are reserved. The information in this document is subject to change without prior notice to make improvements to the products.

This document contains proprietary information and protected by copyright. No part of this document may be reproduced, copied, or translated in any form or any means without prior written permission of the manufacturer.

All trademarks and/or registered trademarks contains in this document are property of their respective owners.

#### **Disclaimer**

Wingtop Co., LTD. shall not be liable for any incidental or consequential damages resulting from the performance or use of this product.

Wingtop Co., LTD. does not issue a warranty of any kind, express or implied, including without limitation implied warranties of merchantability or fitness for a particular purpose.

The company has the right to revise the manual or include changes in the specifications of the product described within it at any time without notice and without obligation to notify any person of such revision or changes.

#### **Trademark**

All trademarks are the property of their respective holders.

Any question please visit our website at<http://www.wingtop.com.tw/>.

## **Packing List**

## **LV670 :**

### **Hardware**

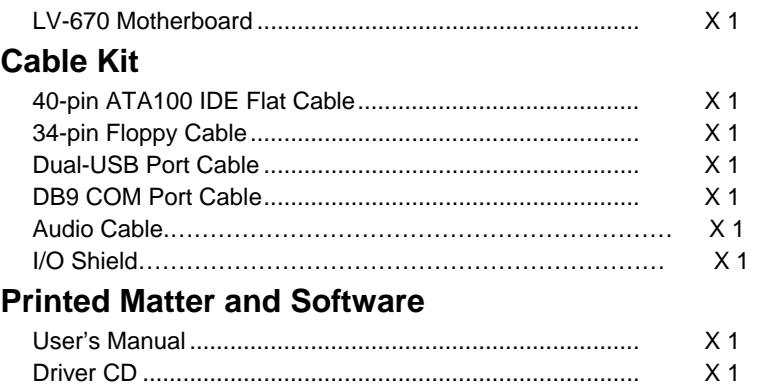

## **LV670LVDS :**

### **Hardware**

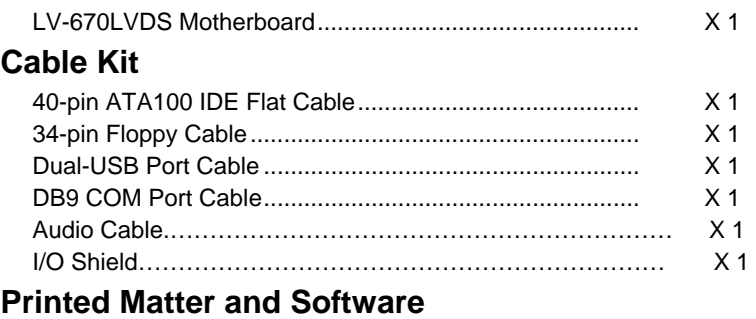

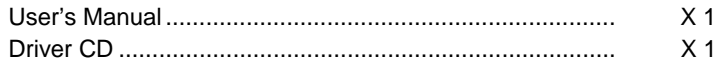

## **Table of Content**

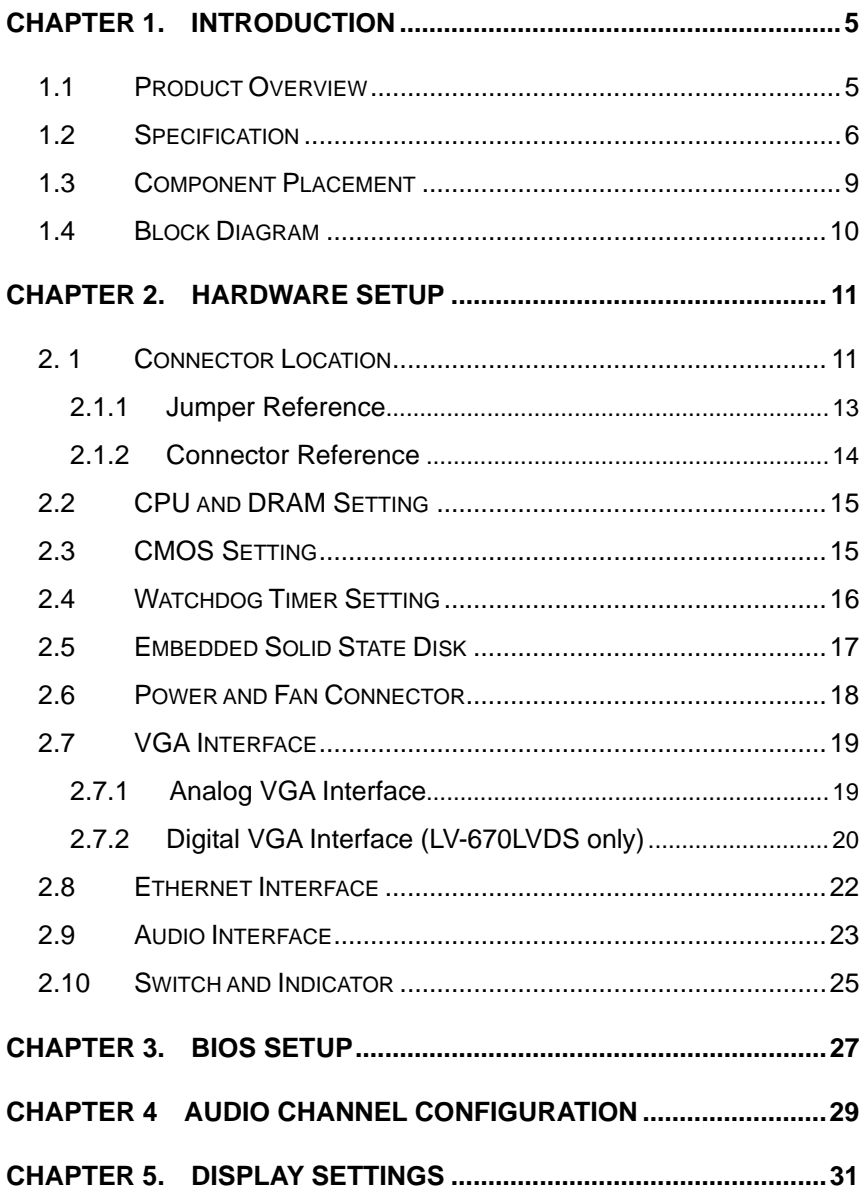

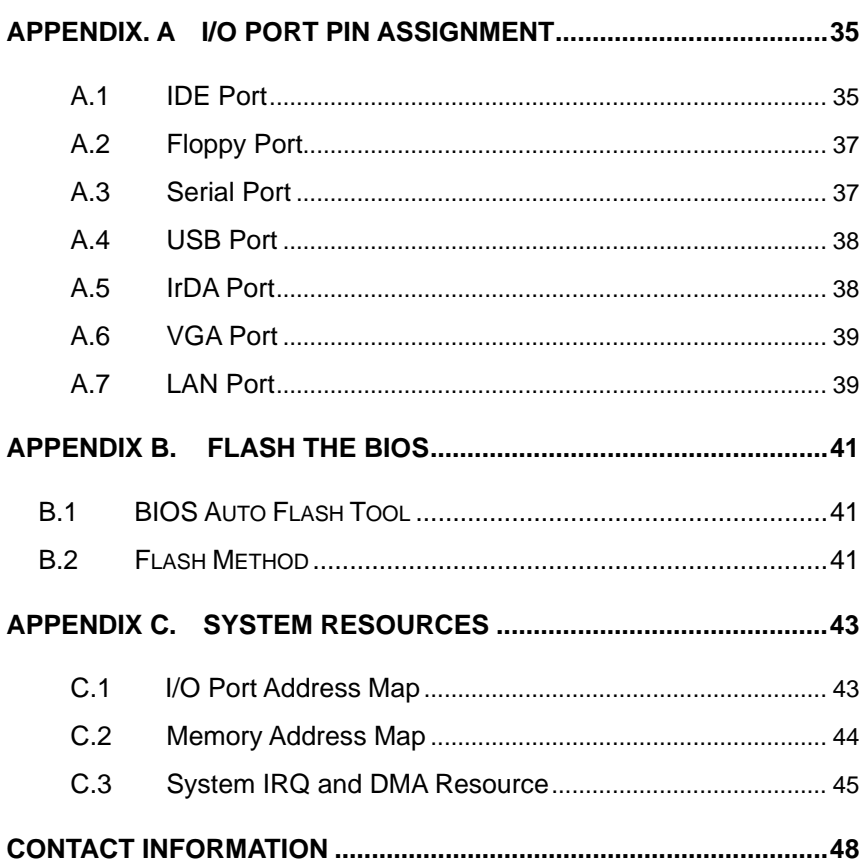

## <span id="page-4-0"></span>**Chapter 1. Introduction**

### **1.1 Product Overview**

**LV-670 series** (Include **LV-670** and **LV-670LVDS**) is an all-in-one industrial compact Pentium 4 level motherboard based on Mini-ITX form factor at 170 x 170 mm of dimension. Based on Intel 845GV and ICH4 chipset, **LV-670 series** offers the compact, embedded, value and high performance solution with Intel Pentium 4 CPU, 533 / 400 MHz of FSB, 1 GBytes DDR200/266/333 SDRAM, Intel 845GV GMCH built-in Intel [Extreme](http://www.intel.com/products/desk_lap/chipsets/graphics/index.htm) [Graphics,](http://www.intel.com/products/desk_lap/chipsets/graphics/index.htm) Intel PRO/100+ LAN, Hi-Speed USB 2.0, IEEE 1394, 5.1 channel and S/P DIF 3D audio, TV-out and embedded flash disk interfaces.

#### **Compact Mini-ITX Form Factor @ 170 x 170 mm**

**LV-670 series** is based on the ultra compact mini-ITX form factor at only 170 x 170 mm of dimension, meets the demand of compact and powerful computing platform. With this feature, **LV-670 series** should be the ideal solution for the high-end, Pentium 4 level book-size, slim type and other embedded PC systems.

#### **Powerful Pentium 4 Computing Platform**

With Intel Socket 478 Pentium 4 / Celeron CPU at 533/400 MHz FSB and 1GBytes DDR200/266/333 SDRAM of system memory, **LV-670 series** offers the high-end industrial computing platform with low cost Intel integrated solutions.

#### **Value / High Performance Multi-media Solution**

The Intel 845GV GMCH chipset built-in Intel Extreme [Graphics,](http://www.intel.com/products/desk_lap/chipsets/graphics/index.htm) 6 channel and S/P DIF AC97 3D audio make **LV-670 series** be the high performance but low cost multi-media AV platform. With this feature, **LV-670 series** should be the ideal solution for VoD (Video on Demand), DVR (Digital Video Recorder), digital video broadcasting (DVB), streaming, surveillance, compression (MPEG), interaction server, POS, Kiosk, ATM, Panel PC, transaction workstation and terminal applications.

#### **Hi-Speed USB 2.0 and IEEE 1394 Interface**

Intel ICH4 built-in Hi-Speed USB 2.0 controller and onboard IEEE 1394 chipset let **LV-670 series** offer up to 480 Mbps of Hi-Speed USB 2.0 and 100/200/400 Mbps of IEEE 1394 interfaces.

## <span id="page-5-0"></span>**1.2 Specification**

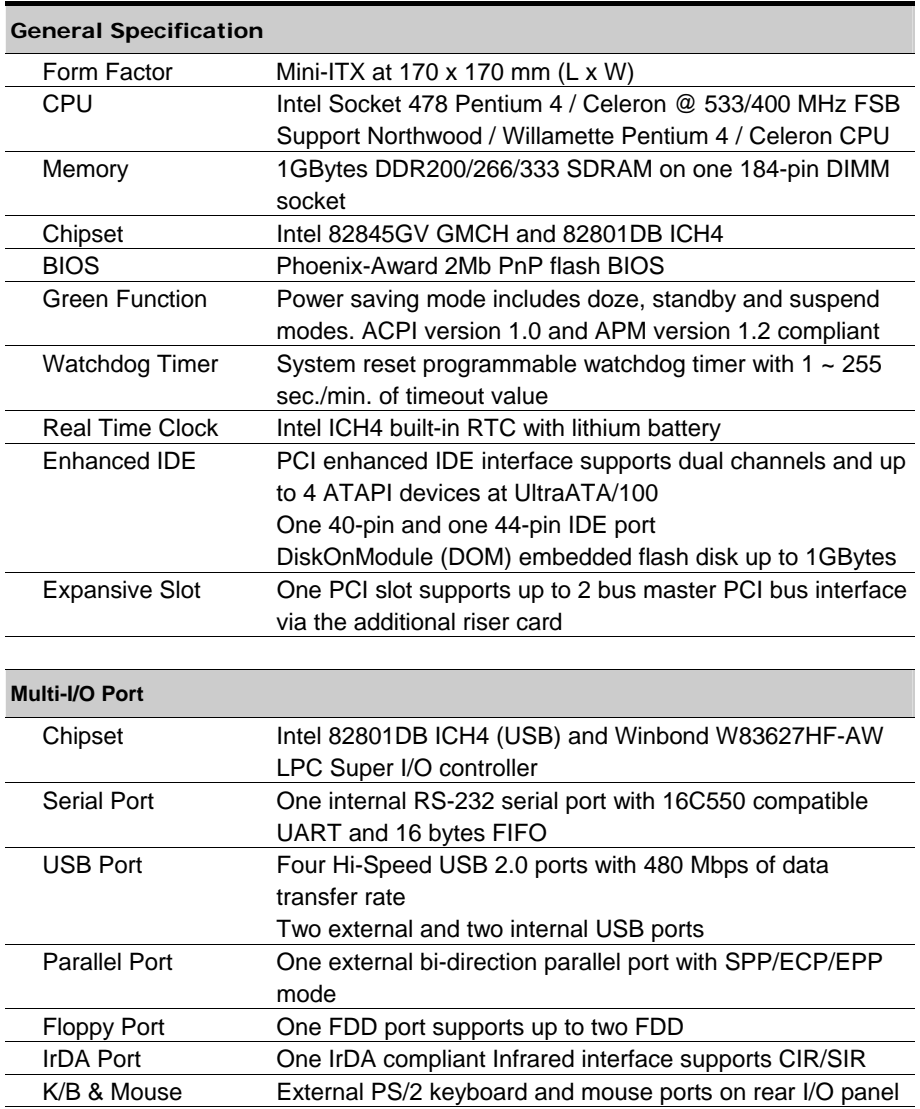

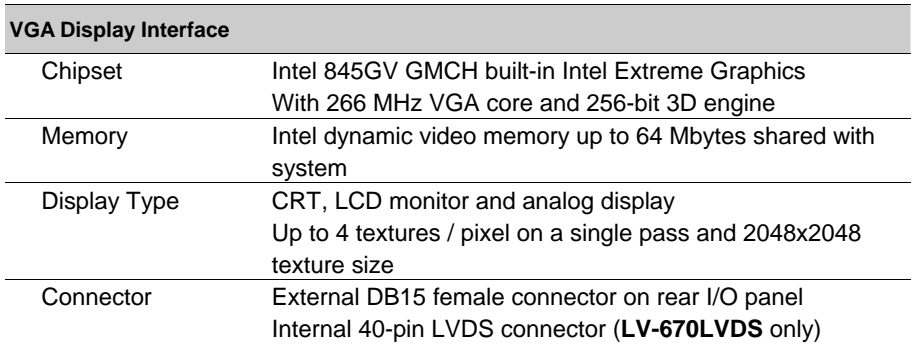

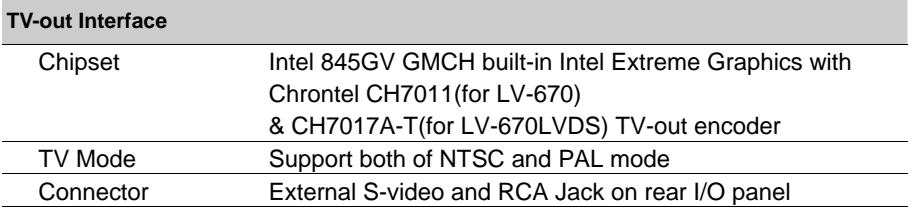

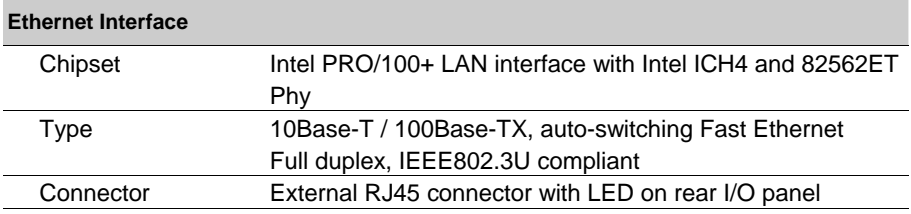

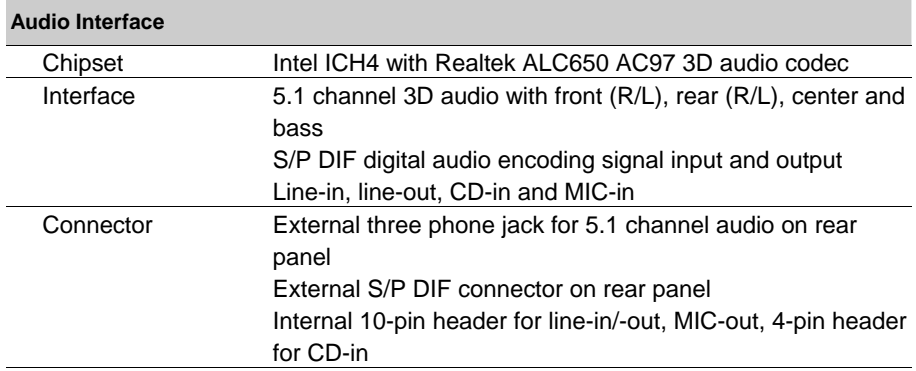

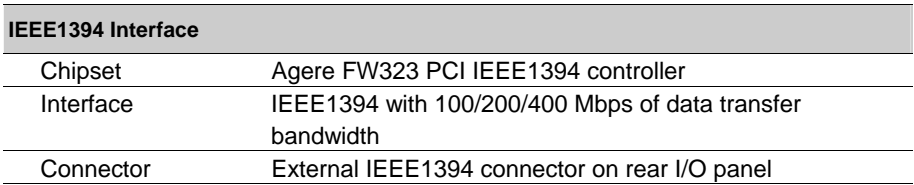

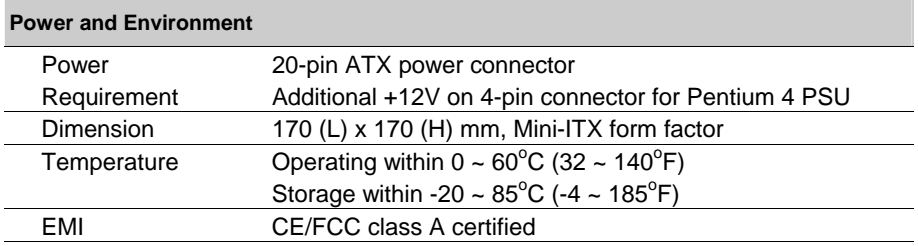

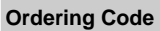

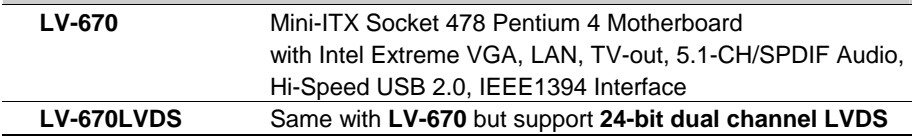

For further product information please visit the website at [http://www.wingtop.com.tw](http://www.wingtop.com.tw/)

### <span id="page-8-0"></span>**1.3 Component Placement**

ALC650 AC97 Audio Codec With 5.1 Channel Audio S/P DIF, Line-in/out, Mic-in and CD-in Interface

#### **Chipset on Back Side**

- Intel 82562ET LAN Phy
- Agere FW323 IEEE1394 **Controller**

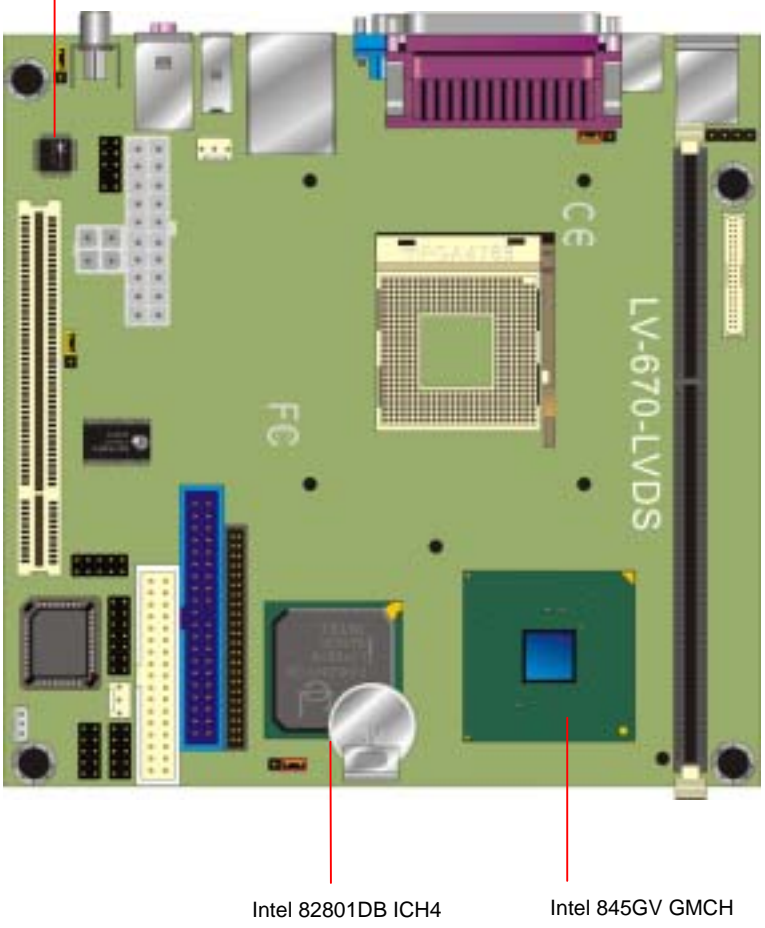

With Hi-Speed USB 2.0 UltraATA100 IDE Intel PRO/100+ LAN Mac With 533 / 400 MHz Host Bus 200 / 266 /333 MHz Memory Bus

### <span id="page-9-0"></span>**1.4 Block Diagram**

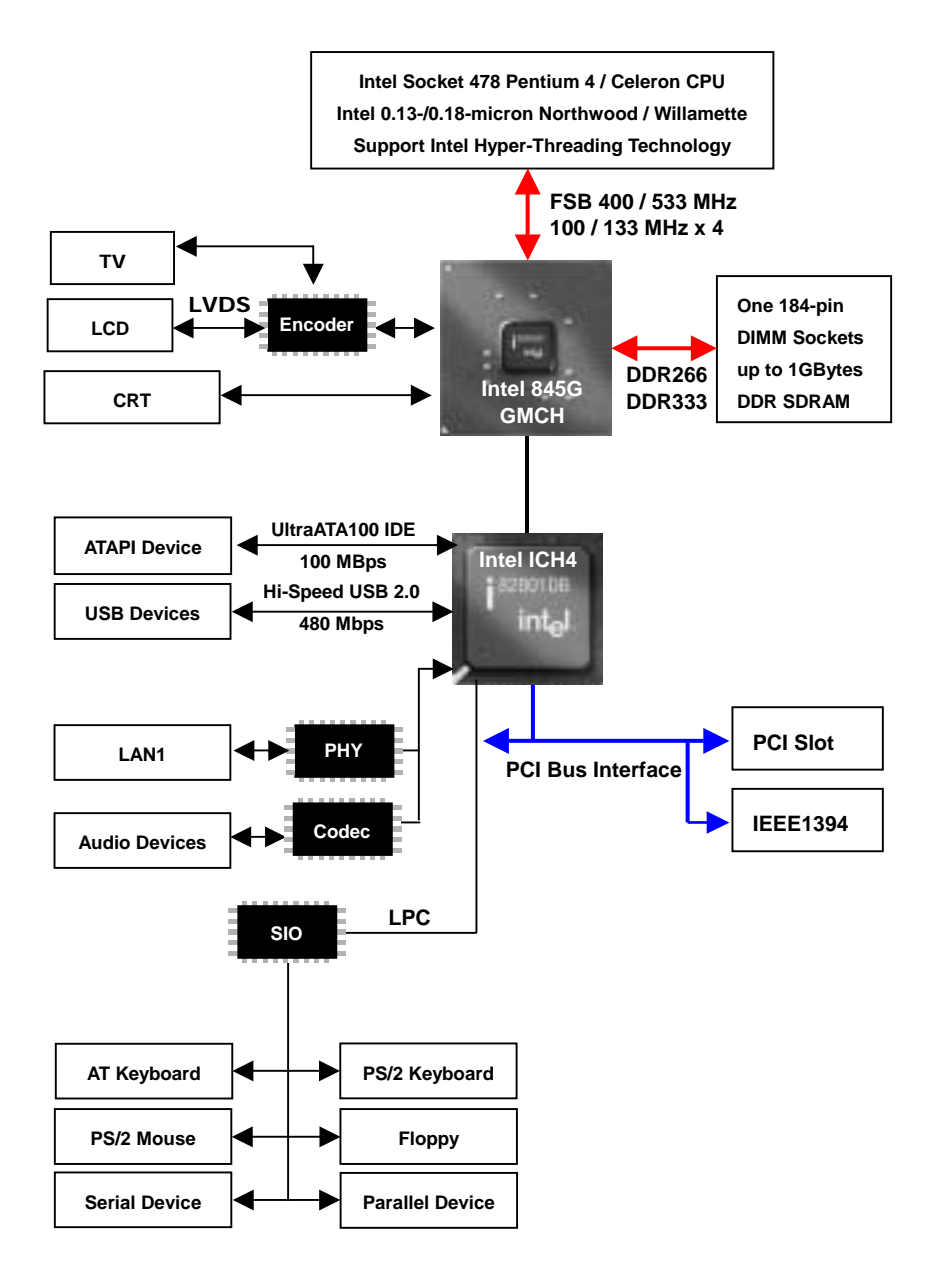

## <span id="page-10-0"></span>**Chapter 2. Hardware Setup**

This chapter contains the information for installation of hardware. The install procedure includes jumper settings, CPU and memory installation, fan, I/O and panel connections.

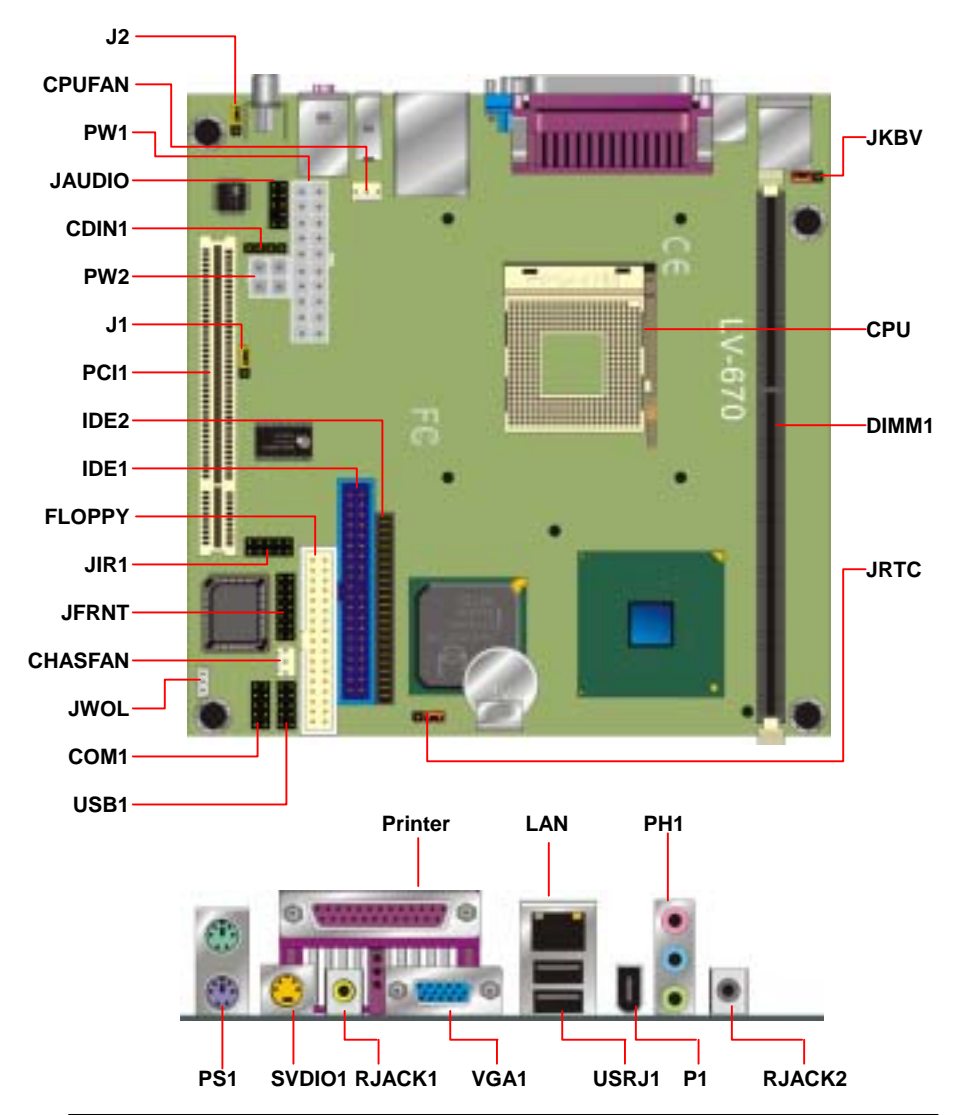

### **2. 1 Connector Location**

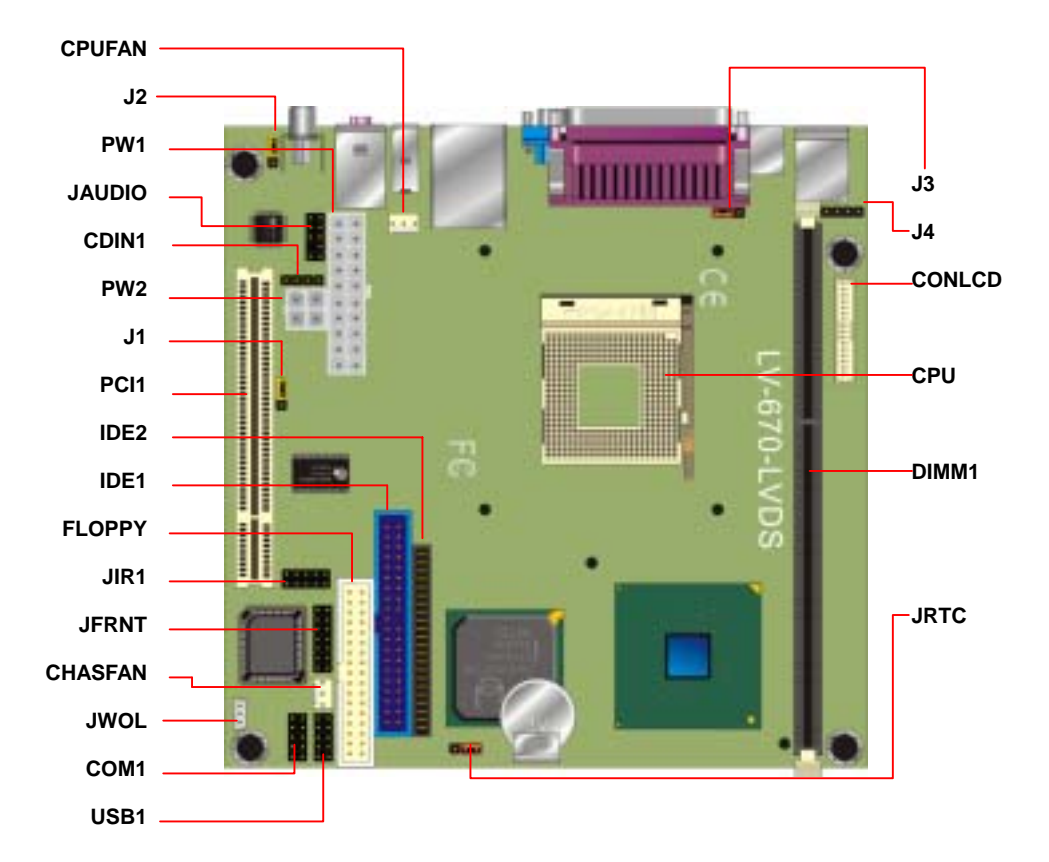

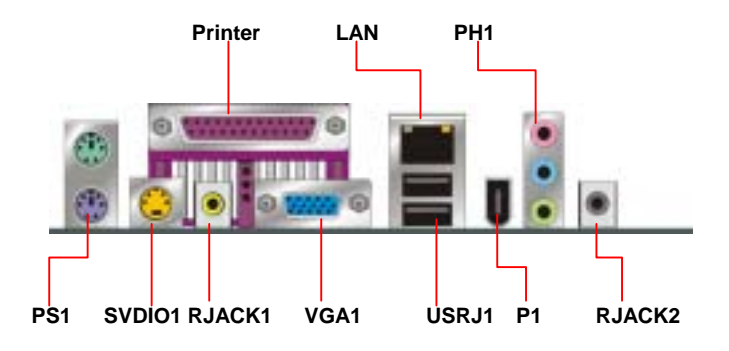

### <span id="page-12-0"></span>**2.1.1 Jumper Reference**

### **LV-670**

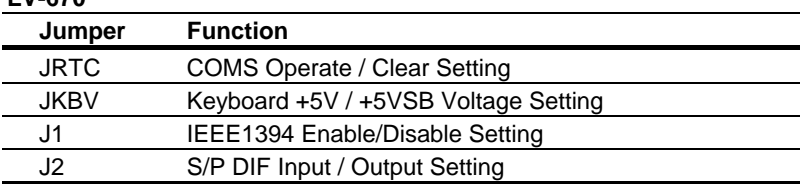

### **LV-670LVDS**

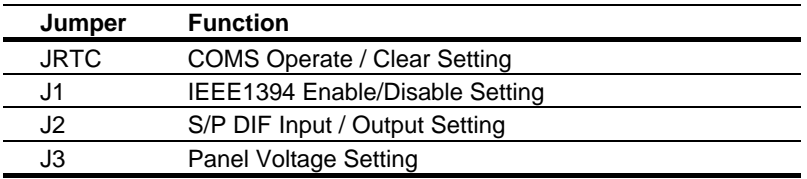

### **Jumper Setting Quick Reference**

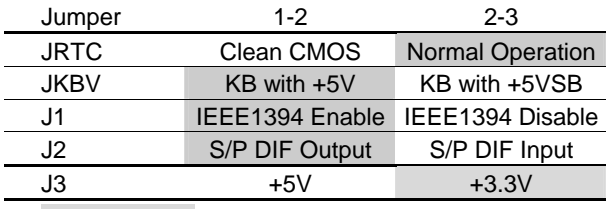

Default setting

### <span id="page-13-0"></span>**2.1.2 Connector Reference**

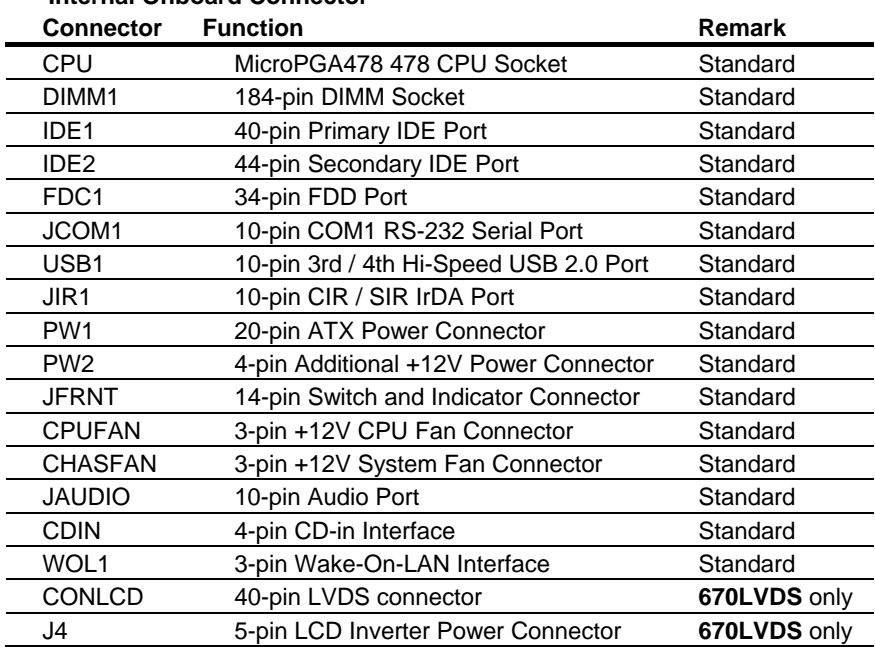

#### **Internal Onboard Connector**

#### **External Connector on Bracket**

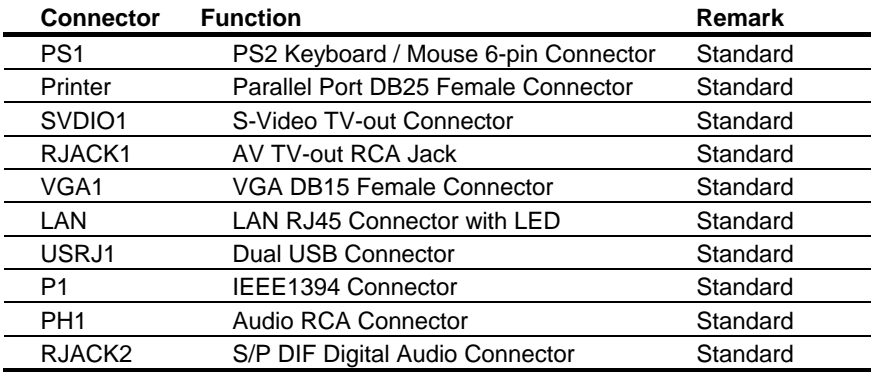

### <span id="page-14-0"></span>**2.2 CPU and DRAM Setting**

The board is based on Intel Socket 478 architecture with Intel 845G chipset, supports Intel Socket 478 Pentium 4 / Celeron CPU at 533/400 MHz FSB.

System memory of this board supports up to 1GBytes DDR200/266/333 SDRAM on two 184-pin DIMM sockets. Please notices that Intel 845G GMCH **DOESN'T** support ECC and register DIMM.

### **2.3 CMOS Setting**

The board's data of CMOS can be setting in BIOS. If the board refuses to boot due to inappropriate CMOS settings, here is how to proceed to clear (reset) the CMOS to its default values.

Jumper: **JRTC**

Type: onboard 3-pin header

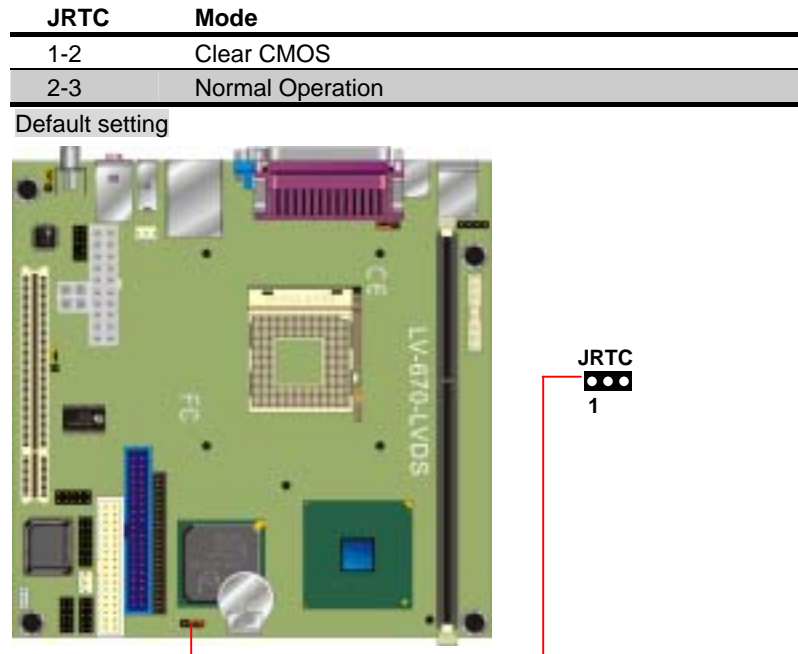

### <span id="page-15-0"></span>**2.4 Watchdog Timer Setting**

The watchdog timer makes the system auto-reset while it stop to work for a period. The integrated watchdog timer can be setup as system reset mode by program.

#### **Timeout Value Range**

- 1 to 255
- Second or Minute

### **Program Sample**

Watchdog timer setup as system reset with 5 second of timeout

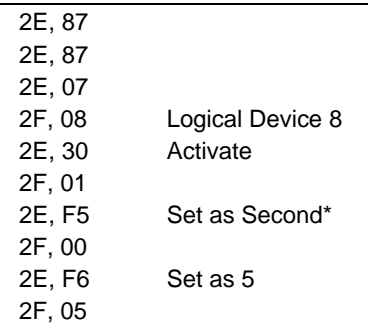

\* Minute: bit  $3 = 0$ ; Second: bit  $3 = 1$ 

### <span id="page-16-0"></span>**2.5 Embedded Solid State Disk**

The **LV-670 series** supports the IDE-based, bootable and driver free DiskOnModule (DOM) embedded flash disk. The onboard 40-pin IDE1 and 44-pin IDE2 box header supports normal DOM (DiskOnModule) or Msystems DiskOnChip IDE Pro flash disk with or without the additional Vcc power cable.

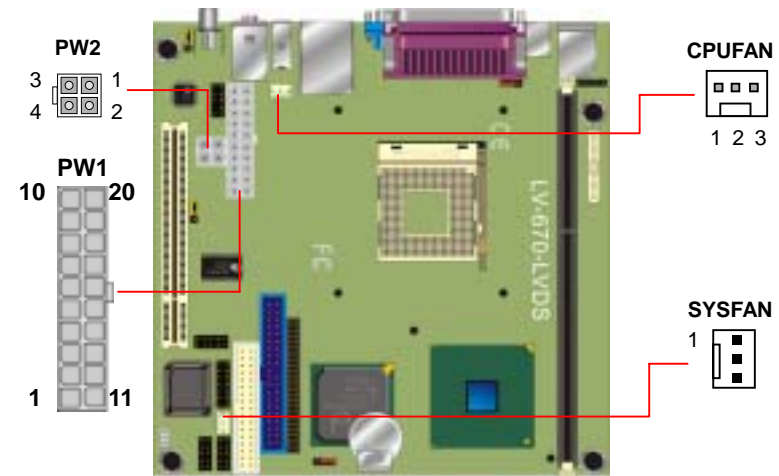

### <span id="page-17-0"></span>**2.6 Power and Fan Connector**

Connector: **PW2**

Type: 4-pin standard Pentium 4 additional +12V power connector

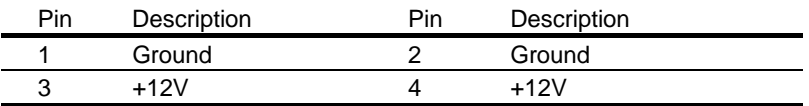

Connector: **PW1**

Type: 20-pin ATX power connector

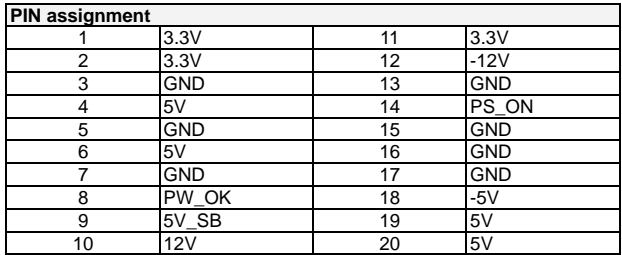

#### Connector: **CPUFAN**, **SYSFAN**

Type: 3-pin fan wafer connector

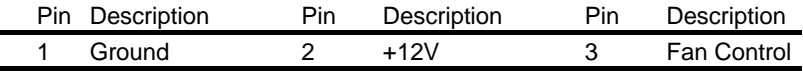

### <span id="page-18-0"></span>**2.7 VGA Interface**

### **2.7.1 Analog VGA Interface**

The board is integrated with Intel 845G GMCH chipset built-in Intel Extreme Graphics with 266 MHz VGA core, 256-bit 3D engine and Intel Dynamic Video Memory up to 64MBytes shared with system memory. The CRT / analog VGA interface includes one external DB15 female connector on bracket on board.

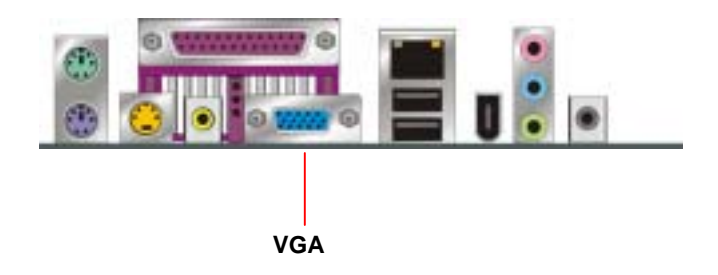

### <span id="page-19-0"></span>**2.7.2 Digital VGA Interface (LV-670LVDS only)**

The board's digital video interface provides LVDS flat panel. The built-in 40-bit dual channel LVDS interface offers the economical solution for LVDS-based LCD display.

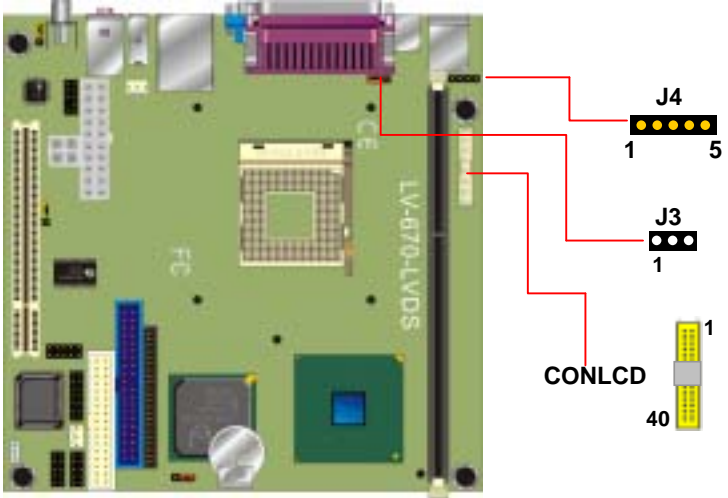

Connector: J4 Connector: J3 Type: 5-pin LVDS Power Header Type: 3-pin Power select Header

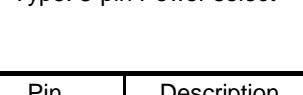

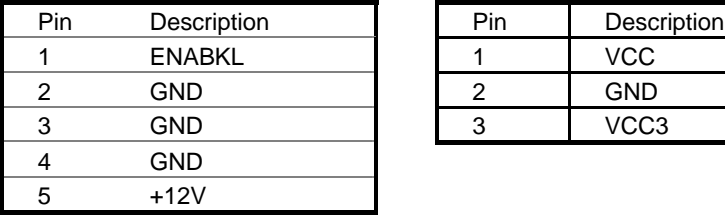

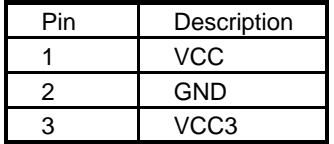

#### Connector: CONLCD Type: onboard 40-pin connector for LVDS connector

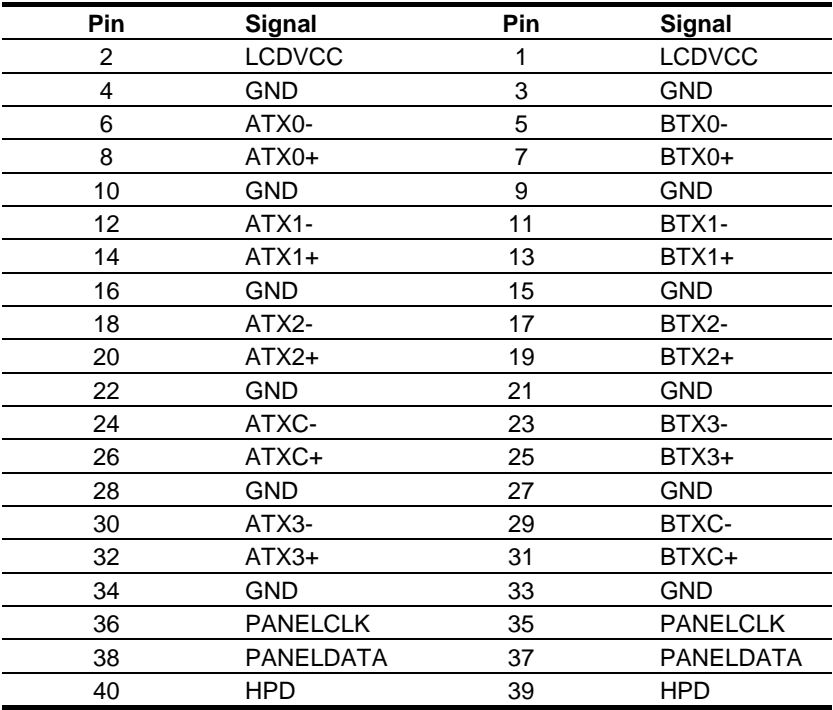

### <span id="page-21-0"></span>**2.8 Ethernet Interface**

The **LV-670 series** is integrated with Intel PRO/100+ Fast Ethernet interface at the type of 10Base-T/100Base-TX auto-switching Fast Ethernet with full duplex and IEEE 802.3U compliant. The **LV-670 series** LAN interface is controlled by the Intel 82801DB ICH4 and 82562ET PHY, and connect with the external RJ45 connector on rear I/O panel.

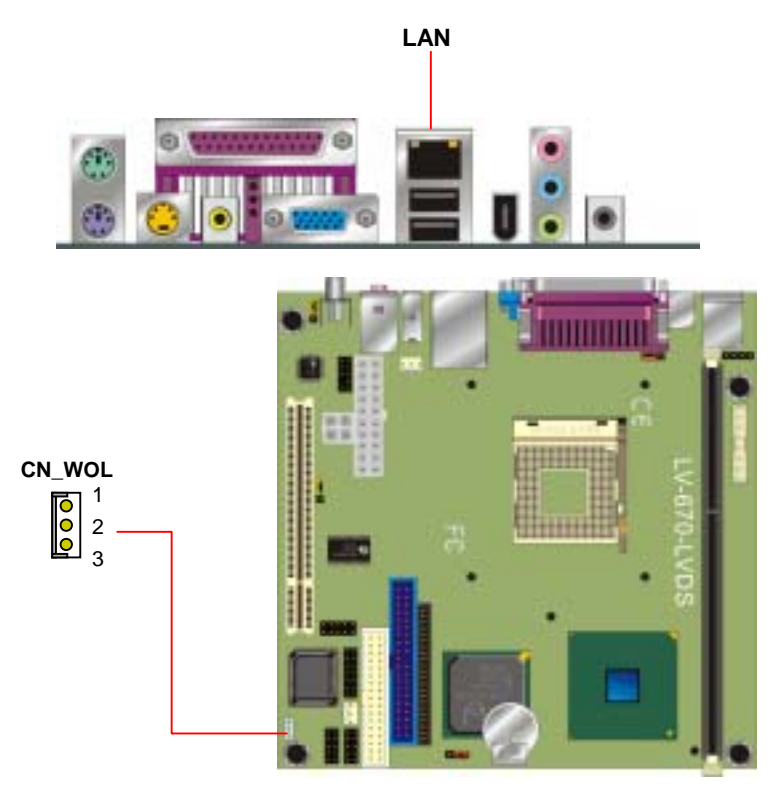

#### Connector: **CN\_WOL**

Type: onboard 3-pin (1 x 3) wafer connector

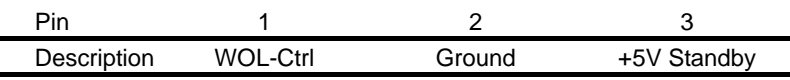

### <span id="page-22-0"></span>**2.9 Audio Interface**

The **LV-670 series** offers the AC97 3D audio with 5.1-channel and S/P DIF interface based on Intel ICH4 and Realtek ALC650 codec.

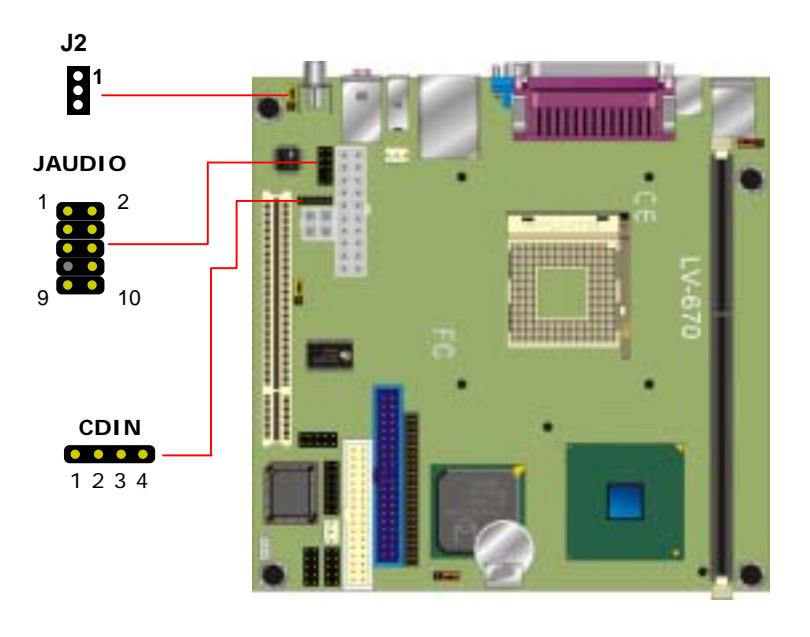

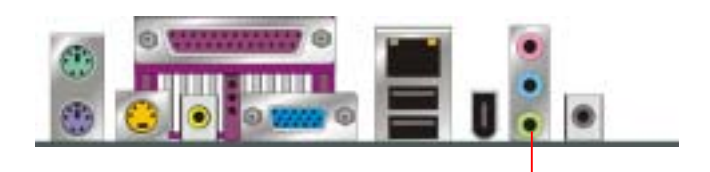

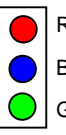

Red: Center / Mic-in Blue: Rear / Line-in Green: Front / Line-out

#### **Connector: JAUDIO**

Type: 10-pin (2 x 5) 2.54-pitch header

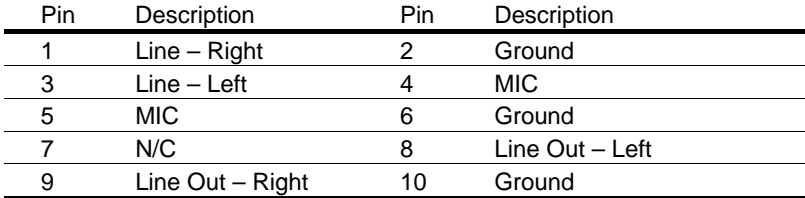

### **Jumper: J2**

Type: onboard 3-pin header

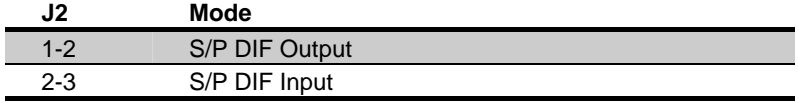

Default setting

#### **Connector: CDIN**

Type: 4-pin header

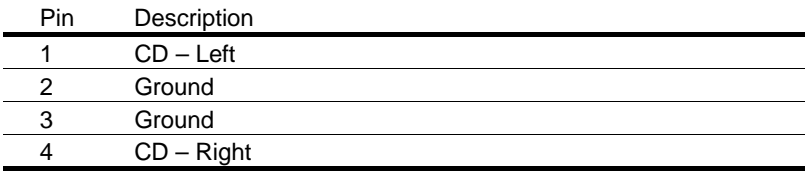

### <span id="page-24-0"></span>**2.10 Switch and Indicator**

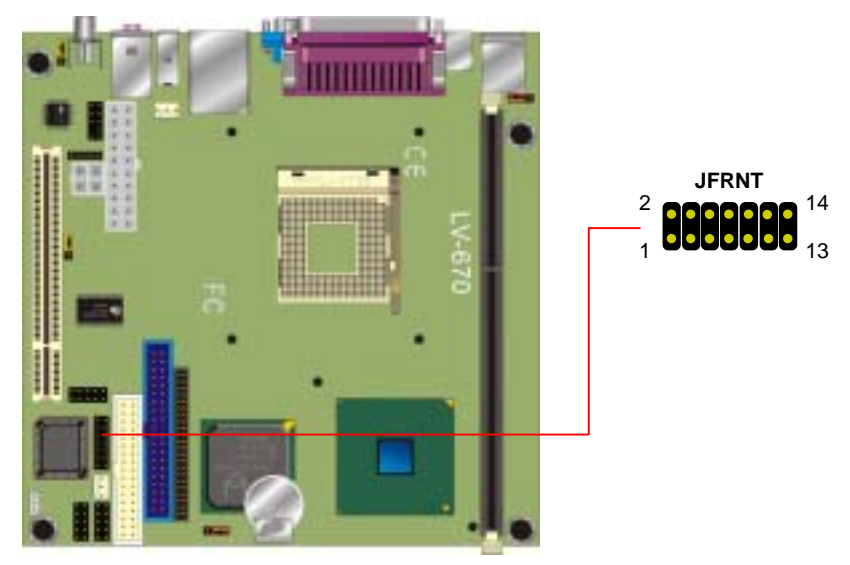

#### Connector: **JFRNT**

Type: onboard 14-pin (2 x 7) 2.54-pitch header

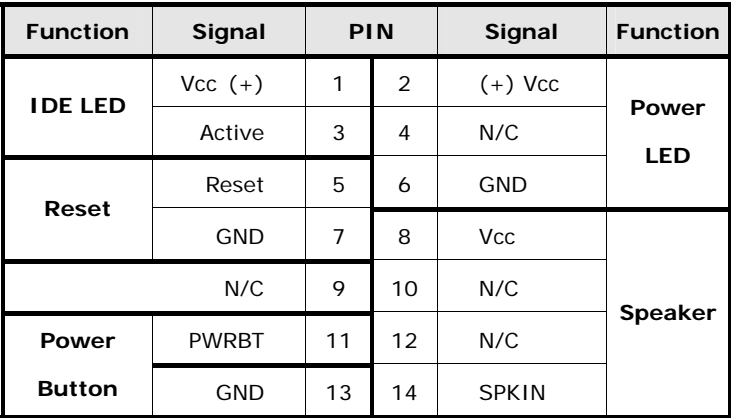

Notes (This page left blank intentionally)

## <span id="page-26-0"></span>**Chapter 3. BIOS Setup**

The single board computer uses the Award BIOS for the system configuration. The Award BIOS in the single board computer is a customized version of the industrial standard BIOS for IBM PC AT-compatible computers. It supports Intel x86 and compatible CPU architecture based processors and computers. The BIOS provides critical low-level support for the system central processing, memory and I/O sub-systems.

The BIOS setup program of the single board computer let the customers modify the basic configuration setting. The settings are stored in a dedicated battery-backed memory, NVRAM, retains the information when the power is turned off. If the battery runs out of the power, then the settings of BIOS will come back to the default setting.

The BIOS section of the manual is subject to change without notice and is provided here for reference purpose only. The settings and configurations of the BIOS are current at the time of print, and therefore they may not be exactly the same as that displayed on your screen.

To activate CMOS Setup program, press DEL key immediately after you turn on the system. The following message "Press DEL to enter SETUP" should appear in the lower left hand corner of your screen. When you enter the CMOS Setup Utility, the Main Menu will be displayed as **Figure 3-1**. You can use arrow keys to select your function, press Enter key to accept the selection and enter the sub-menu.

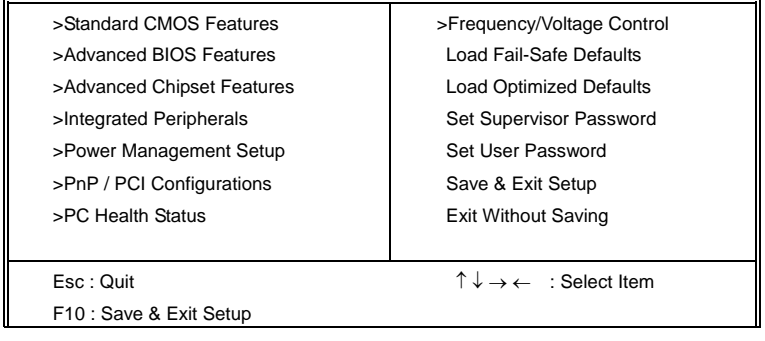

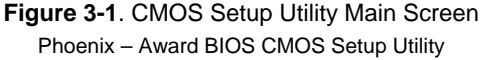

Notes (This page left blank intentionally)

### <span id="page-28-0"></span>**Chapter 4 Audio Channel Configuration**

In order to enable 5.1 channel, please follow the setup steps below:

1. lunch the **Control Panel**

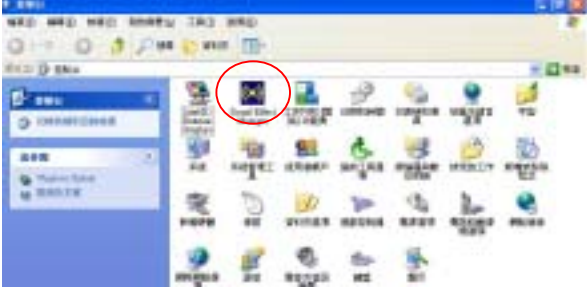

**2.** lunch the **Sound Effect Ma nager** 

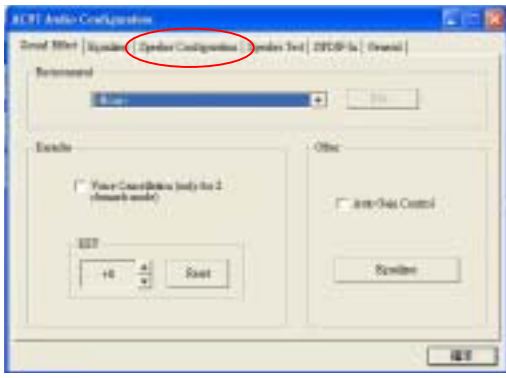

3.select **Speaker Configuration** and choose **6 channel mode for 5.1 speaker output**

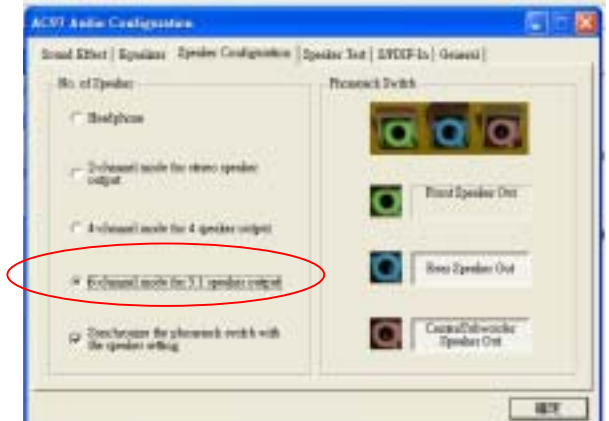

Notes (This page left blank intentionally)

## <span id="page-30-0"></span>**Chapter 5. Display Settings**

#### **Before you using your display device:**

1. Check your software

Before you can use the display device properly, please install the VGA drivers.

2. Check your hardware

Please setup the display device properly before you boot up the system.

**For configure your Display device, please follow the instructions below:**

1. lunch the display properties.

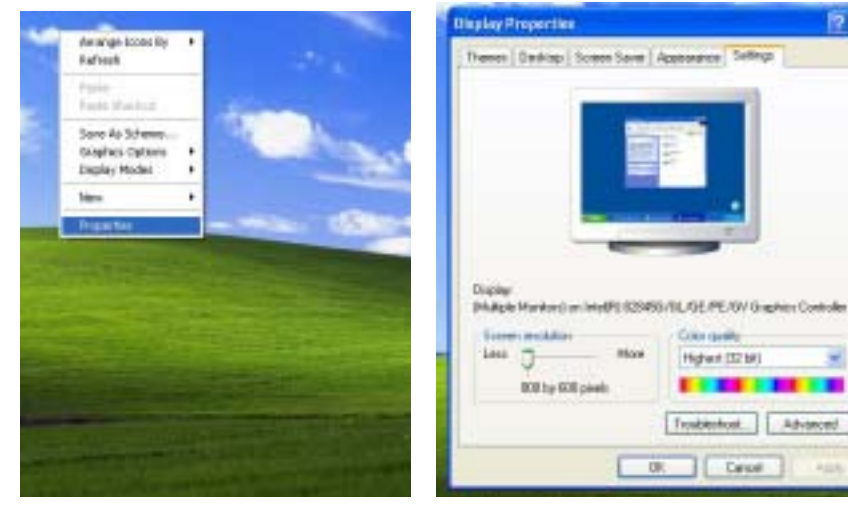

- 2. Select settings option and click Advanced Button
- 3. Select Intel(R) Extreme Graphics and click Graphics properties

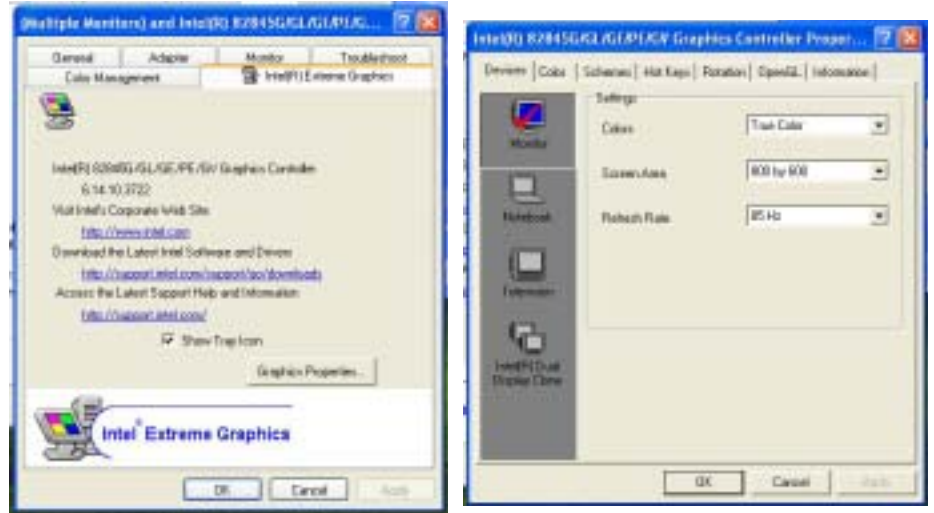

LV-670 Series User's Manual 31

58

*<u>Idvisord</u>* 

4. There will be a different device list depends on your connecting devices

For Monitor: You can configure the Colors, Screen area (resolution) and Refresh Rate.

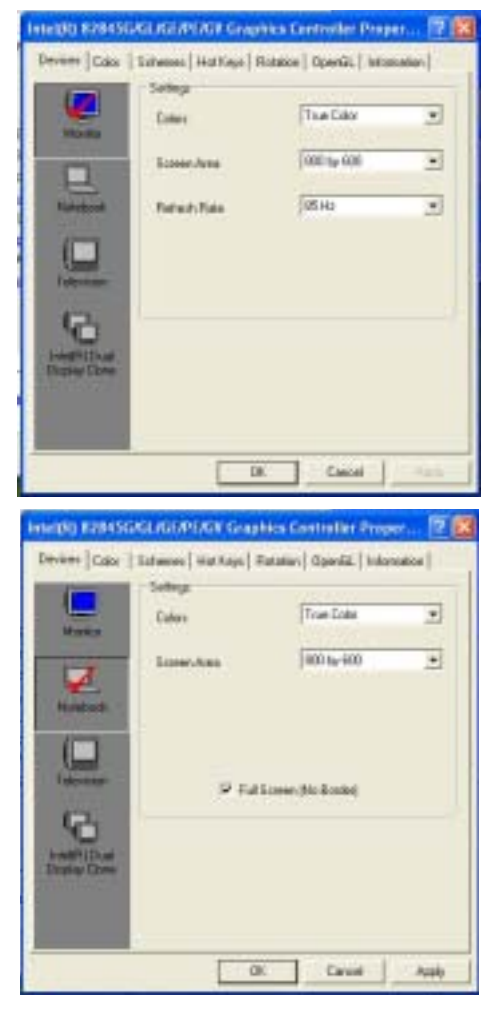

For Notebook:

If you connect a LCD panel though LVDS interface, you can configure the Colors and Screen Area (resolution) here.

#### For Television:

If you connect a TV set through S-Video or RCA connector, here can let you configure the Colors, Screen Area (resolution) and Video Standard.

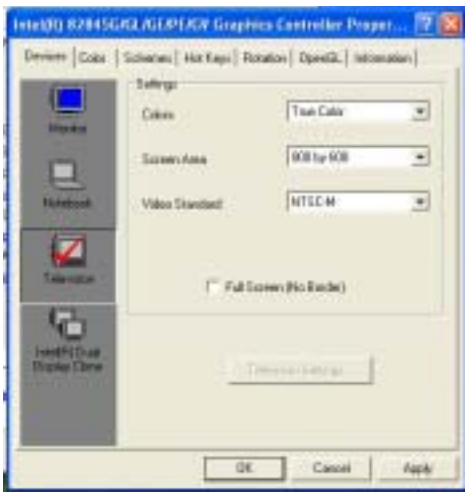

If you connect the Monitor and LCD panel at the same time, here can let you configure if you want to have a clone dual display function. (Notice: TV-out does not have the ability with dual display.)

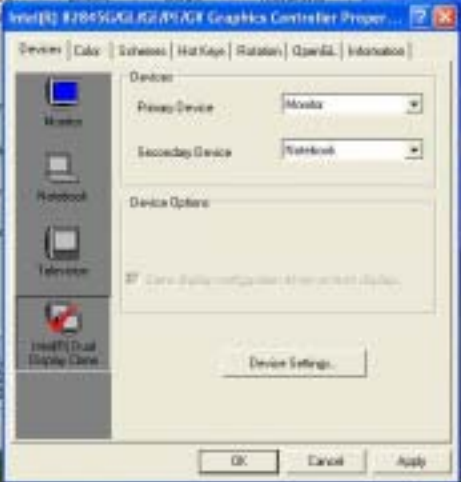

Notes (This page left blank intentionally)

### <span id="page-34-0"></span>**Appendix. A I/O Port Pin Assignment**

### **A.1 IDE Port**

Connector: **IDE1**

Type: 40-pin (20 x 2) box header

 

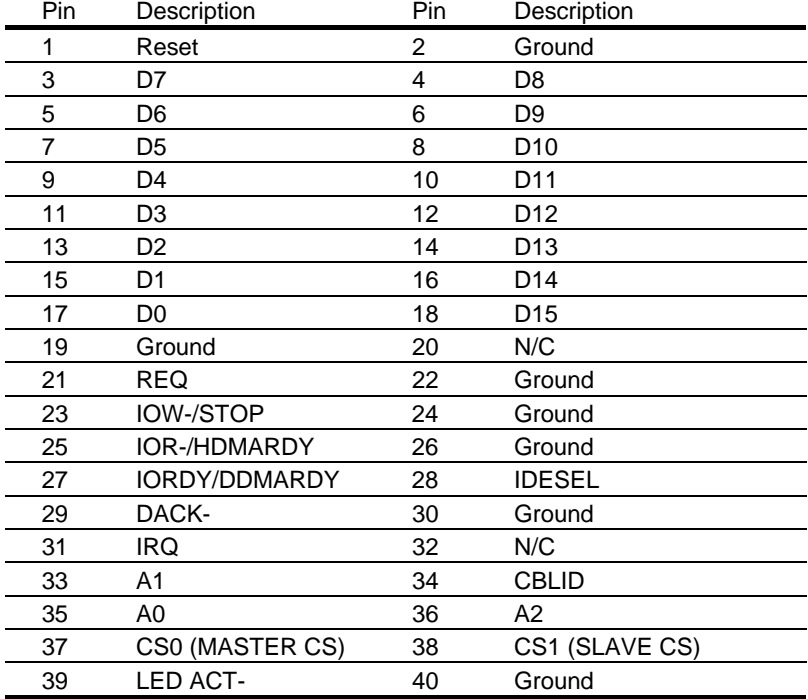

2<br>Type: 44-pin (22 x 2) box header <sup>2</sup>

### Connector: **IDE2** <sup>44</sup>

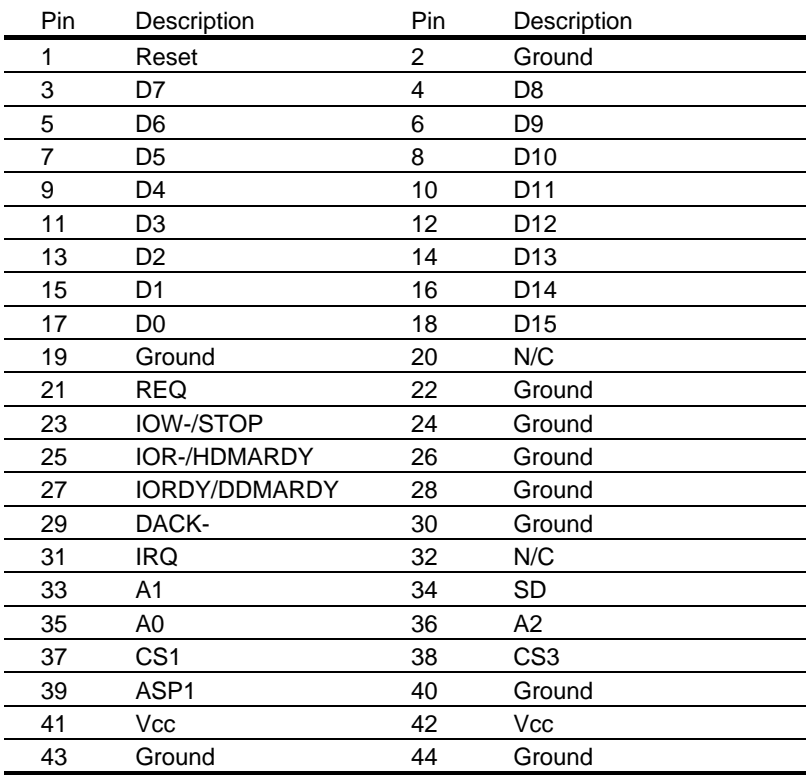

### <span id="page-36-0"></span>**A.2 Floppy Port**

Connector: **FDC1**

Type: 34-pin (17 x 2) header

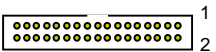

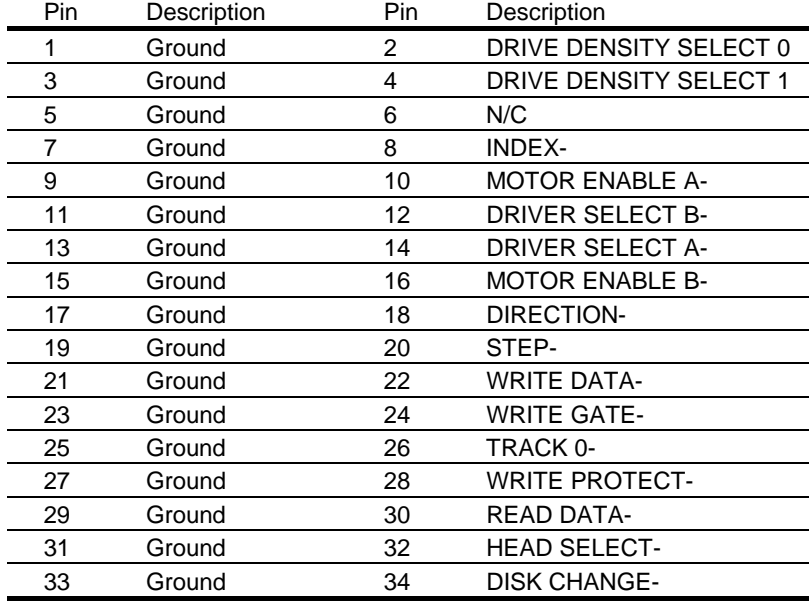

### **A.3 Serial Port**

Connector: JCOM1 Type: 10-pin (5 x 2) header

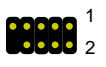

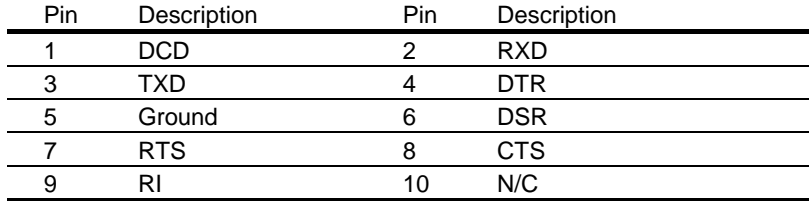

### <span id="page-37-0"></span>**A.4 USB Port**

Connector: JUSB1 Type: 10-pin  $(5 \times 2)$  header for dual USB Ports

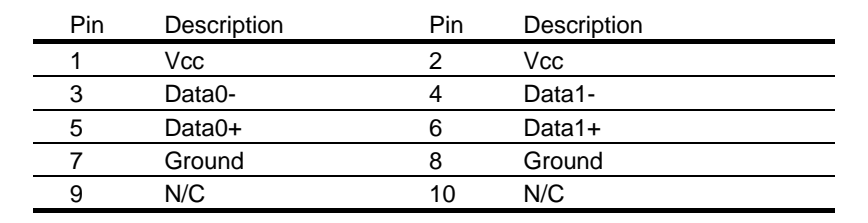

### **A.5 IrDA Port** 6 10

Connector: JIR1 Type: 10-pin (5 x 2) header for SIR/CIR Ports  $\frac{1}{1}$  5

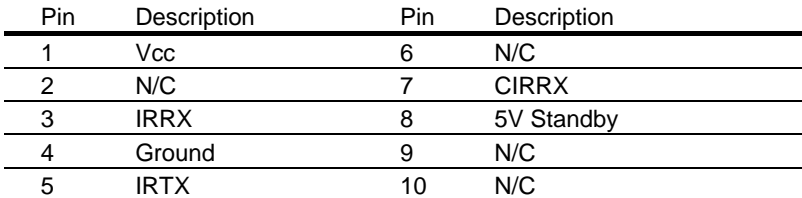

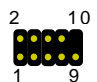

### <span id="page-38-0"></span>**A.6 VGA Port**

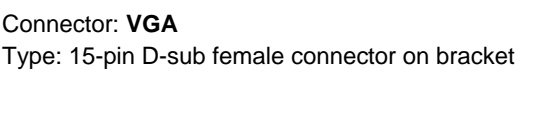

![](_page_38_Picture_2.jpeg)

![](_page_38_Picture_196.jpeg)

### **A.7 LAN Port**

Connector: **LAN** Type: RJ45 connector with LED on bracket

![](_page_38_Figure_6.jpeg)

![](_page_38_Picture_197.jpeg)

Notes (This page left blank intentionally)

## <span id="page-40-0"></span>**Appendix B. Flash the BIOS**

### **B.1 BIOS Auto Flash Tool**

The board is based on Award BIOS and can be updated easily by the BIOS auto flash tool. You can download the tool online at the address below:

<http://www.wingtop.com.tw/>

File name of the tool is "awdflash.exe", it's the utility that can write the data into the BIOS flash ship and update the BIOS.

### **B.2 Flash Method**

- 1. Get the ".bin" file including the image of new BIOS you want to update.
- 2. Power on the system and flash the BIOS.
- 3. Re-star the system.

Any question about the BIOS re-flash please contact your distributors or visit our website at below:

<http://www.wingtop.com.tw/>

Notes (This page left blank intentionally)

## <span id="page-42-0"></span>**Appendix C. System Resources**

### **C.1 I/O Port Address Map**

![](_page_42_Picture_104.jpeg)

![](_page_43_Picture_87.jpeg)

### <span id="page-43-0"></span>**C.2 Memory Address Map**

### <span id="page-44-0"></span>**C.3 System IRQ and DMA Resource**

### **C3.1 IRQ**

![](_page_44_Picture_107.jpeg)

![](_page_44_Picture_108.jpeg)

![](_page_45_Picture_37.jpeg)

Notes (This page left blank intentionally)

## <span id="page-47-0"></span>**Contact Information**

Any advice or comment about our products and service, or anything we can help you please don't hesitate to contact with us. We will do our best to support you for your products, projects and business.

#### **Wingtop IPC Division Taiwan Wingtop Co., LTD**

## **WINGTOP www.wingtop.com.tw**

#### **Your IPC Computer Partner**

![](_page_47_Picture_70.jpeg)